## **الدرس الثاني:**

## **: Table des matières آلي فهرس .2**

من خالل العمليات التي قمنا بها شابقا يمكن وضع فهسس للدزاشة بترقيم **reference + tables des matières + table automatique 1** هقسات بثالث الصفحات

كما في الشكل آلاجي:

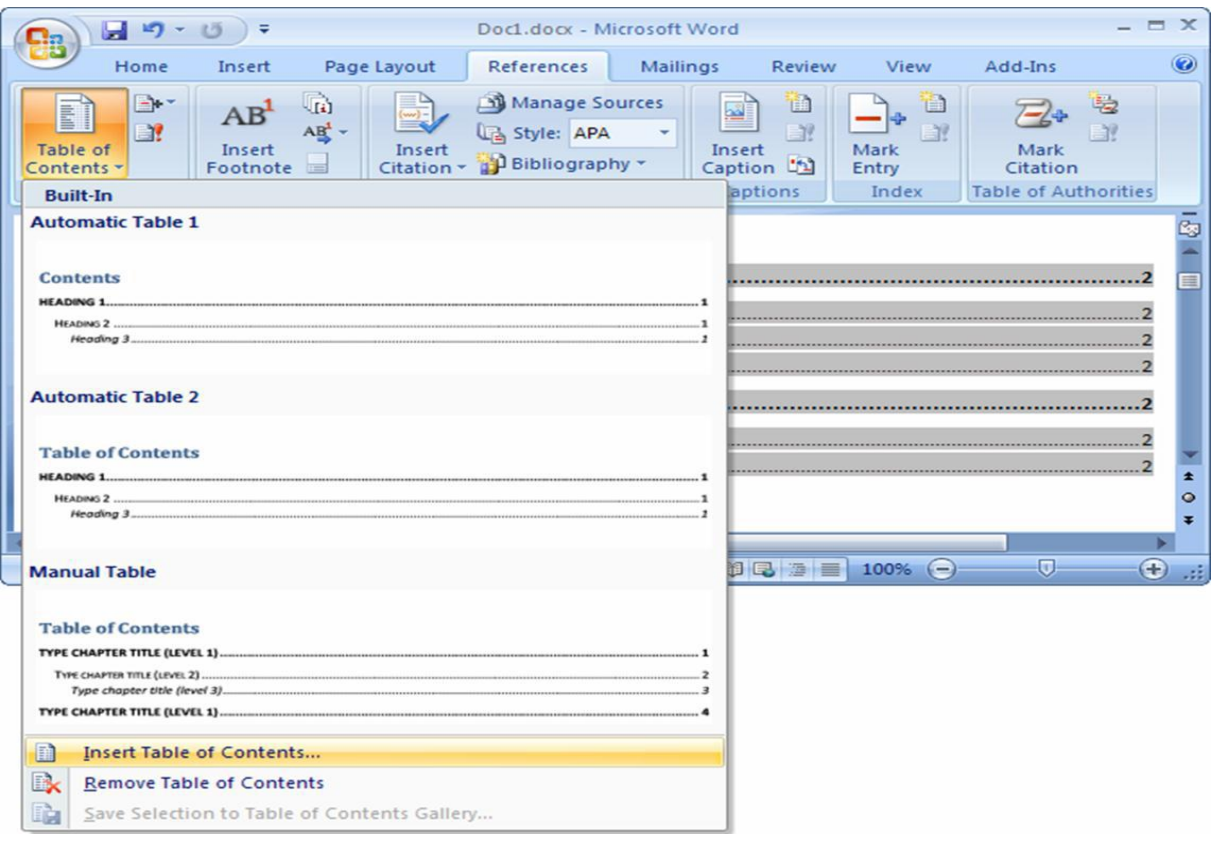

سيظهر فهرس بفصوله ومباحثه وبترقيم صفحاته بطريقة رائعة وبسيطة.

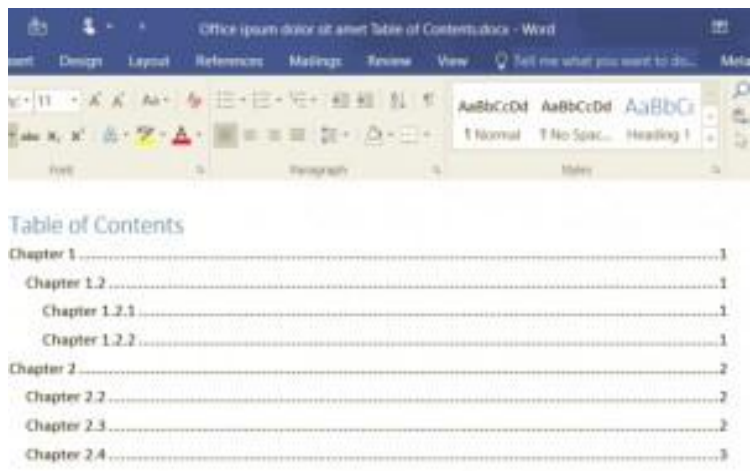

في حالة ما إذا قمنا بإضافة فقسات بين الفصىل أو املباحث فإن ثسقيم الصفحات ححما سيتغير لذا بالنقر بزر الفأرة الأيمن على الفهرس تظهر لنا Mettre à jour le champs (تحديث الحقل):

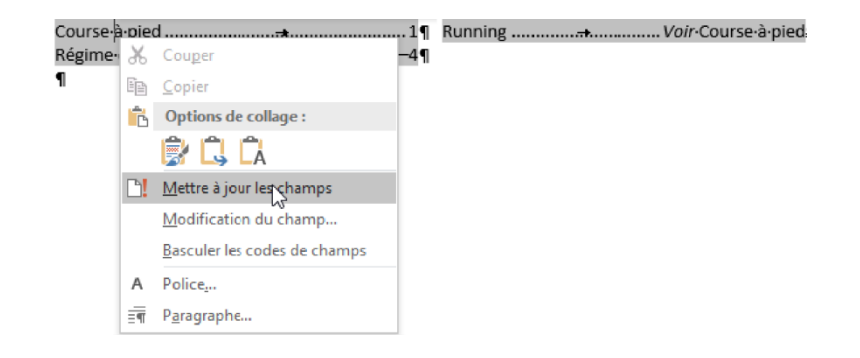

بالنقر على تحديث الحقل تظهر لنا :

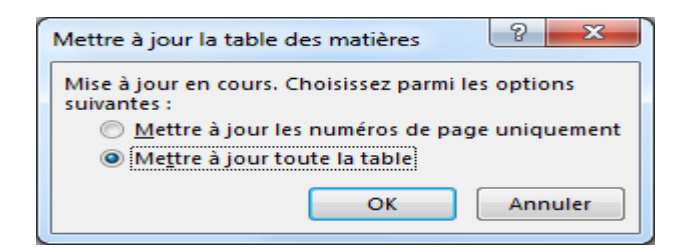

- uniquement page de numéros les jour à Mettre: في حالة ما إذا كما غيرها في أزقام الصفحات وفقط.

- table la toute jour à Mettre: في حالة جغييرفي عنىان فصل أول مبحث ... إلخ

ثم OK